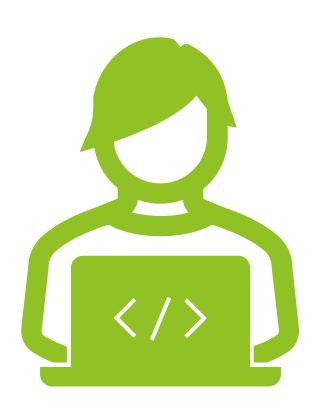

#### WshModeJs

Use JScript like Node.js

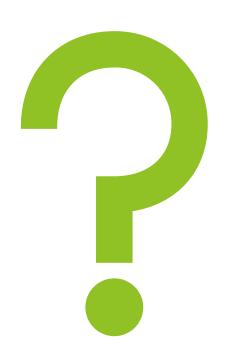

# Question: How to operate Windows with JavaScript?

Hint: It's not Node.js!

## Answer: It's JScript

#### Agenda

- Advantages of JScript
- The problem with JScript...
- That's where WshModeJs comes in!
  - some examples of code
  - ► How to install
  - Coding modernly with WshModeJs
- More features of WshModeJs
- Summary

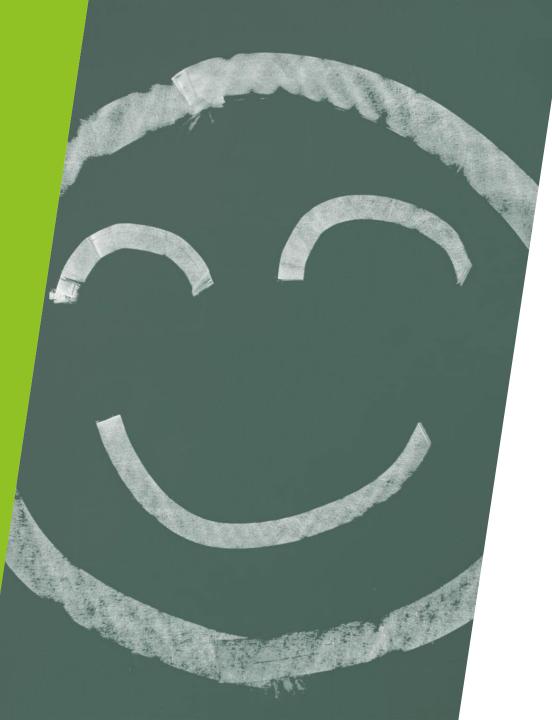

### Advantages of JScript

- No need to install external applications to execute.
- ► High compatibility, running from Windows 7 to the latest Windows 11.
- ► It can be used in environments where PowerShell is not available for various reasons.
- You can learn JavaScript!

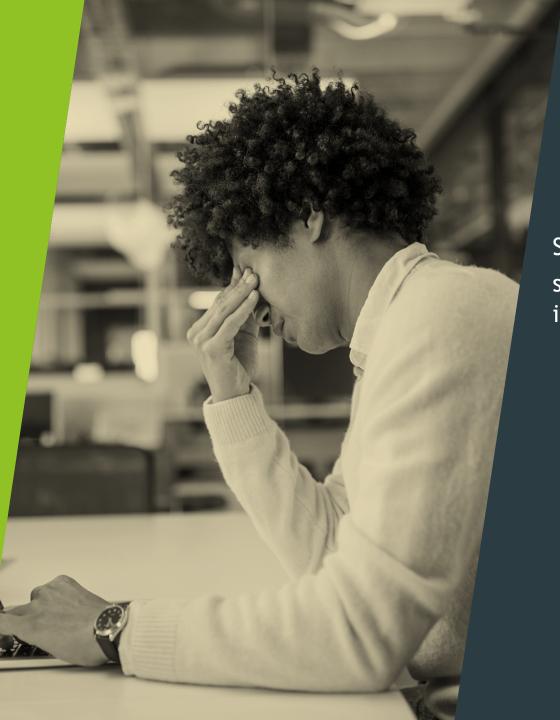

The problem with JScript...

Since it's an old language, even simple processes require effort in programming.

# That's where WshModeJs comes in!

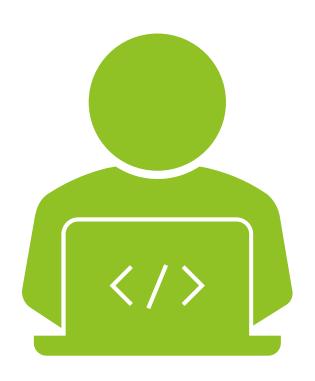

#### What is WshModeJs?

WshModeJs was named with the desire to handle JScript in a modern way, like Node.JS.

- Easy introduction
- You can simplify various codes when programming with JScript.
- OSS (MIT license)

#### Modern coding with WshModeJs

You can write the JScript code you want to achieve in a modern way.

```
var os = Wsh.OS; // Shorthand
// Check the administrative privileges of the execution user.
os.isAdmin(); // false
// Start the program with administrator privileges.
os.runAsAdmin('mklink', 'D:\\Temp-Symlink D:\\Temp', { shell: true });
// Creating, running, and deleting task scheduler
os.Task.create('MyTask', 'wscript.exe', '//job:run my-task.wsf');
os.Task.exists('MyTask'); // true
os.Task.xmlString('MyTask'); // Returns: The task XML string
os.Task.run('MyTask');
os.Task.del('MyTask');
// drive assignment
os.assignDriveLetter('\\\MyNAS\\MultiMedia', 'M', 'myname', 'mY-p@ss');
// Return 'M'
// Get process information
var pIDs = os.getProcessIDs('Chrome.exe');
// Returns: [33221, 22044, 43113, 42292, 17412]
var pIDs = os.getProcessIDs('C:\\Program Files\\Git\\bin\\git.exe');
// Returns: [1732, 4316]
// Delete user
os.addUser('MyUserName', 'mY-P@ss');
os.attachAdminAuthorityToUser('MyUserName');
os.deleteUser('MyUserName');
```

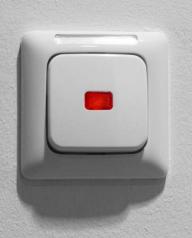

### Introduction is very simple!

Just copy WshModeJs to the same location as the JScript file and create a .wsf file.

https://github.com/tuckn/WshModeJ
s/tree/master?tab=readme-ovfile#installation

## Introducing some modern code using WshModeJs

```
// Creates and removes a directory
fs.mkdirSync('D:\\MyDir');
fs.rmdirSync('D:\\MyDir');
// Copies and removes a file
fs.copyFileSync('D:\\SrcFile.path', 'R:\\DestFile.path');
fs.unlinkSync('D:\\MyFile.path');
// Copies a directory with XCOPY
fs.xcopySync('D:\\SrcDir', 'R:\\DestDir');
// Creates a symbolic-link
fs.linkSync('D:\\MyDir\\BackUp', 'C:\\BackUp-Symlink'); // Requires admin
// Gets information about the file
var stat = fs.statSync('D:\\My Dir\\File.path');
stat.isFile(); // true
stat.isDirectory(); // false
stat.isSymbolicLink(); // false
// Reads the contents of the directory
fs.readdirSync('D:\\testDir');
// Returns: [
    'fileRoot1.txt',
    'fileRoot2-Symlink.log', // <SYMLINKD>
     'fileRoot2.log',
     'DirBar',
    'DirBar-Symlink', // <SYMLINKD>
     'DirFoo' ]
```

var fs = Wsh.FileSystem; // Shorthand

### File operations like Node.js

You can now manipulate files using a description similar to Node.js' FileSystem.

[Wsh.FileSystem]

https://tuckn.net/docs/WshFileSystem/

#### Easy to read and write files

- ► It is also possible to specify the character code when saving.
- You can also create a temporary file in the `%TEMP%` folder with a short code.

```
var fs = Wsh.FileSystem; // Shorthand
fs.readdirSync('D:\\testDir', { withFileTypes: true });
  Returns: [
     { name: 'fileRoot1.txt',
       path: 'D:\\testDir\\fileRoot1.txt',
       attributes: 32,
      isDirectory: false,
      isFile: true,
       isSymbolicLink: false },
      { name: 'DirFoo.txt',
       path: 'D:\\testDir\\DirFoo',
       attributes: 16,
       isDirectory: true,
       isFile: false,
       isSymbolicLink: false }]
// Writes a data to the file
fs.writeFileSync('D:\\my-note.txt', 'My note.', { encoding: 'utf8' });
fs.writeFileSync('D:\\MyNote.txt', 'My note.', { encoding: 'sjis' });
fs.writeFileSync('D:\\my-script.wsf', 'WScript.Echo("Foo");', {
  encoding: 'utf8',
 bom: true,
});
 // Reads the file
var readText = fs.readFileSync('D:\\MyNote.txt', { encoding: 'sjis' });
// Create a temporary file
var tmpPath = fs.writeTmpFileSync('My Temp', { encoding: 'utf8' });
// Returns: 'C:\\Users\\UserName\\AppData\\Local\\Temp\\fs-writeTmpFileSync rad6E884.tmp
```

#### You can even handle JSON and CSV!

- In addition to specifying character codes, you can also specify line feed codes and indent strings.
- It is also possible to obtain and compare file hash values in one line is also possible.

#### [FileSystemExtra]

https://tuckn.net/docs/WshFileSyst
em/Wsh.FileSystemExtra.html

```
var fse = Wsh.FileSystemExtra; // Shorthand
// JSON
var test0bj = {
  array: [1, 2, 3],
 bool: false,
  num: 42,
 obj: { a: 'A' },
  str: 'Some string',
// Writes
fse.writeJsonSync('D:\\test_sjis.json', testObj, {
  indent: ' ',
 lineEnding: '\r\n',
  encoding: 'sjis',
});
// Reads
var readObj = fse.readJsonSync('D:\\settings.json');
// CSV
var testArray = [
 ['A', 'B', 'C', 'D', 'E', 'F', 'G', 'H', 'I', 'J', 'K'],
  ['0', '1', '2', '3', '4', '5', '6', '7', '8', '9', '10'],
    '2020/1/1',
    "'007",
    'Has Space',
    '日本語',
    'I say "Yes!"',
    'Line\nBreak',
    'Foo, Bar, Baz',
// Writes
fse.writeCsvSync('D:\\test.csv', testArray);
var readArray = fse.readCsvSync('D:\\logs.csv', { encoding: 'utf8' });
```

```
os.is64arch(); // true
os.tmpdir(); // 'C:\\Users\\YourUserName\\AppData\\Local\\Temp'
os.makeTmpPath(); // 'C:\\Users\\UserName\\AppData\\Local\\Temp\\rad6E884.tmp'
os.homedir(); // 'C:\\Users\\%UserName%'
os.hostname(); // 'MYPC0123'
os.cmdCodeset(); // 'shift_jis'
// write to event log
os.writeLogEvent.error('Error Log');
// Logs the error event in Windows Event Log.
os.writeLogEvent.info('Information Log');
os.writeLogEvent.success('Success Log');
os.writeLogEvent.warn('Warn Log');
console.log(process.cwd); // C:\tuckn\test
console.log(process.execPath); // C:\Windows\system32\cscript.exe
console.dir(process.execArgv); // ["//nologo", "//job:run"]
console.dir(process.argv);
// Outputs: [
   "C:\Windows\system32\cscript.exe",
   "arg 1"]
console.dir(process.env);
// Outputs: {
// ALLUSERSPROFILE: "C:\ProgramData",
// APPDATA: "C:\Users\UserName\AppData\Roaming",
// CommonProgramFiles: "C:\Program Files\Common Files",
// CommonProgramFiles(x86): "C:\Program Files (x86)\Common Files",
// CommonProgramW6432: "C:\Program Files\Common Files",
    COMPUTERNAME: "MYPC0123",
    ComSpec: "C:\WINDOWS\system32\cmd.exe",
    HOMEDRIVE: "C:",
    HOMEPATH: "\Users\UserName",
```

var os = Wsh.OS; // Shorthand

# Of course, OS and processes can be handled easily.

I forgot to mention, but of course, you can also use the console command!

[Wsh.OS]

https://tuckn.net/docs/WshOS/

[Wsh.Process]

https://tuckn.net/docs/WshProcess/

## There are also many useful functions like Lodash

I also have many useful functions that will speed up your programming!

[WshUtil]

https://tuckn.net/docs/WshUtil/

[Lodash]

https://lodash.com/

```
var = Wsh.Util; // Shorthand
// Checks deep strict equality
 _.isEqual([1, 2, 3], [1, 2, 3]); // true
 _.isEqual([1, 2, 3], [1, 2]); // false
 .isEqual({ a: 'A', b: ['B'] }, { a: 'A', b: ['B'] }); // true
 .isEqual({ a: 'A', b: ['B'] }, { a: 'A', b: ['b'] }); // false
// Checks if a value is an empty enumerable object or non enumerable
 .isEmpty([]); // true
 .isEmpty([1]); // false
 .isEmpty({}); // true
 .isEmpty({ a: 'A' }); // false
 _.isEmpty(''); // true
 .isEmpty('a'); // false
 .isEmpty('3'); // false
 .isEmpty(3); // true
 _isEmpty(undefined); // true - Because non enumerable object
 .isEmpty(null); // true
 .isEmpty(true); // true
// Gets a value from a object
var obj = { a: 1, b: { B: 2 }, c: [3, 4] };
 _.get(obj, 'a'); // 1
 .get(obj, 'Z'); // undefined
 _.get(obj, 'Z', 'defVal'); // 'defVal'
 .get(obj, 'b.B'); // 2
 _.get(obj, ['b', 'B']); // 2
 .get(obj, 'c.1'); // 4
// Creates a unique ID
 .uuidv4(); // '9f1e53ba-3f08-4c9d-91c7-ad4226312f40'
 // Creates a date string
 .createDateString(); // '20200528T065424+0900'
 .createDateString('yyyy-MM'); // '2020-05'
// Parses the date template literal to a date string.
 .parseDateLiteral('#{yyyy-MM-ddTHH:mm:ss}'); // '2020-01-02T15:04:05'
 .parseDateLiteral('#{yyyy/M/d H:m:s}'); // '2020/1/2 15:4:5'
 _parseDateLiteral('C:\\MyData\\#{yyyy-MM-dd}.txt'); // 'C:\MyData\2020-01-02.txt'
 .parseDateLiteral('\\\MyNas\\#{yyyy}\\#{MM}\\#{dd}'); // '\\MyNas\\2020\01\02'
   ansaDatalitanal('#fanna [MM 4] ddl'). // '2010 12 02'
```

## Easily create custom commands with the CLI framework

- You can easily create your own commands using JScript.
- The CLI framework provides functionality similar to Click and argparse in Python and Thor in Ruby.

[WshCommander]

https://tuckn.net/docs/WshComma
nder/

```
var cmd = Wsh.Commander; // Shorthand
  cmd.addProgram({
   /* The program schema A */
  });
  cmd.addProgram({
   /* The program schema B */
  });
  cmd.parse(/* WSH Arguments */);
For example.
  var cmd = Wsh.Commander; // Shorthand
  cmd.addProgram({
    command: 'play <consoleName> [gameTitle]',
    options: [
      ['-S, --speed [LV]', 'The game speed (Default: 5)', 5]
    action: function (consoleName, gameTitle, options) {
      if (typeof gameTitle === 'string') {
        console.log('play ' + gameTitle + ' on ' + consoleName);
      } else {
        console.log('play ' + consoleName);
  });
  cmd.parse(process.argv);
  > cscript .\Run.wsf play "SEGA Saturn" "StreetFighter ZERO"
  play StreetFighter ZERO on SEGA Saturn
```

#### More features available!

Read environment variables, read .env and JSON files as configuration values, and many other features.

- WshPolyfill
- WshUtil
- WshPath
- WshOS
- WshFileSystem
- WshProcess
- WshChildProcess
- WshNet
- WshModeJs
- WshCommander
- WshConfigStore
- WshDotEnv
- WshLogger

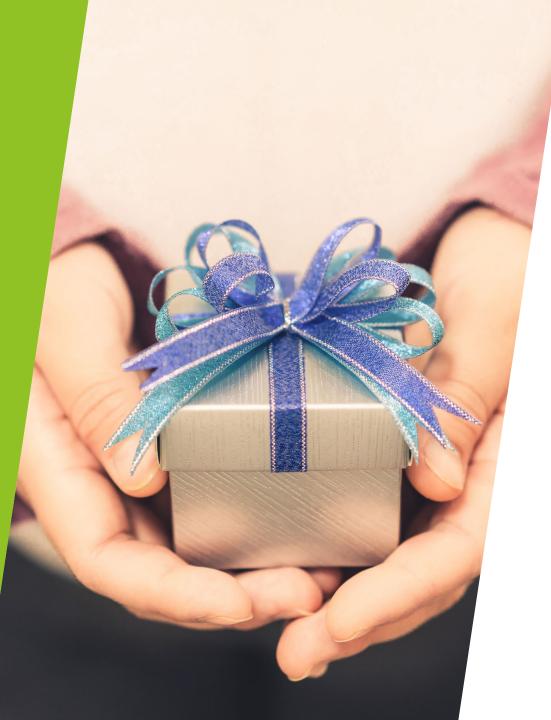

#### Summary of WshModeJs

- It is very easy to install and makes programming with JScript easy.
- It has many functions implemented that we can't introduce yet!

All modules are implemented 👇

[WshBasicPackage]

https://tuckn.net/docs/WshBasicPacka
ge/

Please check out our other features.

# Enjoy your wonderful Script life

Thank you for watching until the end.

https://github.com/tuckn

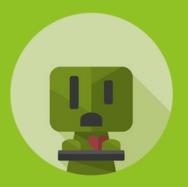